# Designing for Mobile Devices

#### At least 80% of Internet Users Own a Smartphone

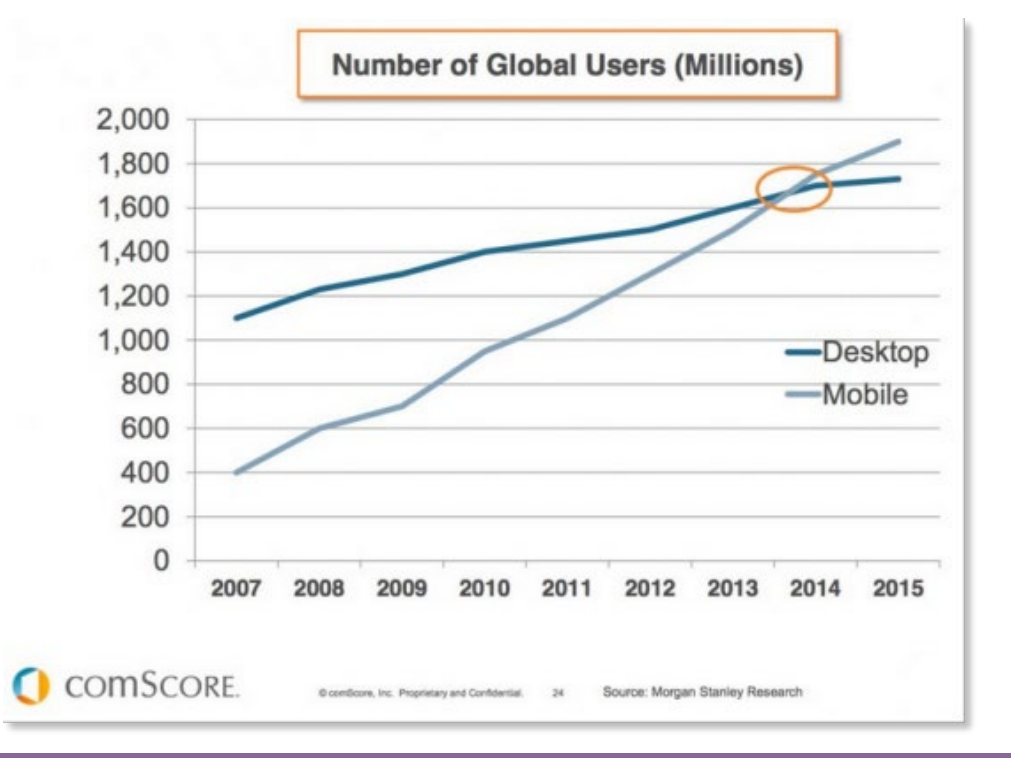

#### Mobile Traffic Has Surpassed Desktop Traffic

# Why make a website mobile-friendly?

Imagine a user looking at your site on a mobile device. Can the user easily read your page and find the necessary information or is too hard to use?

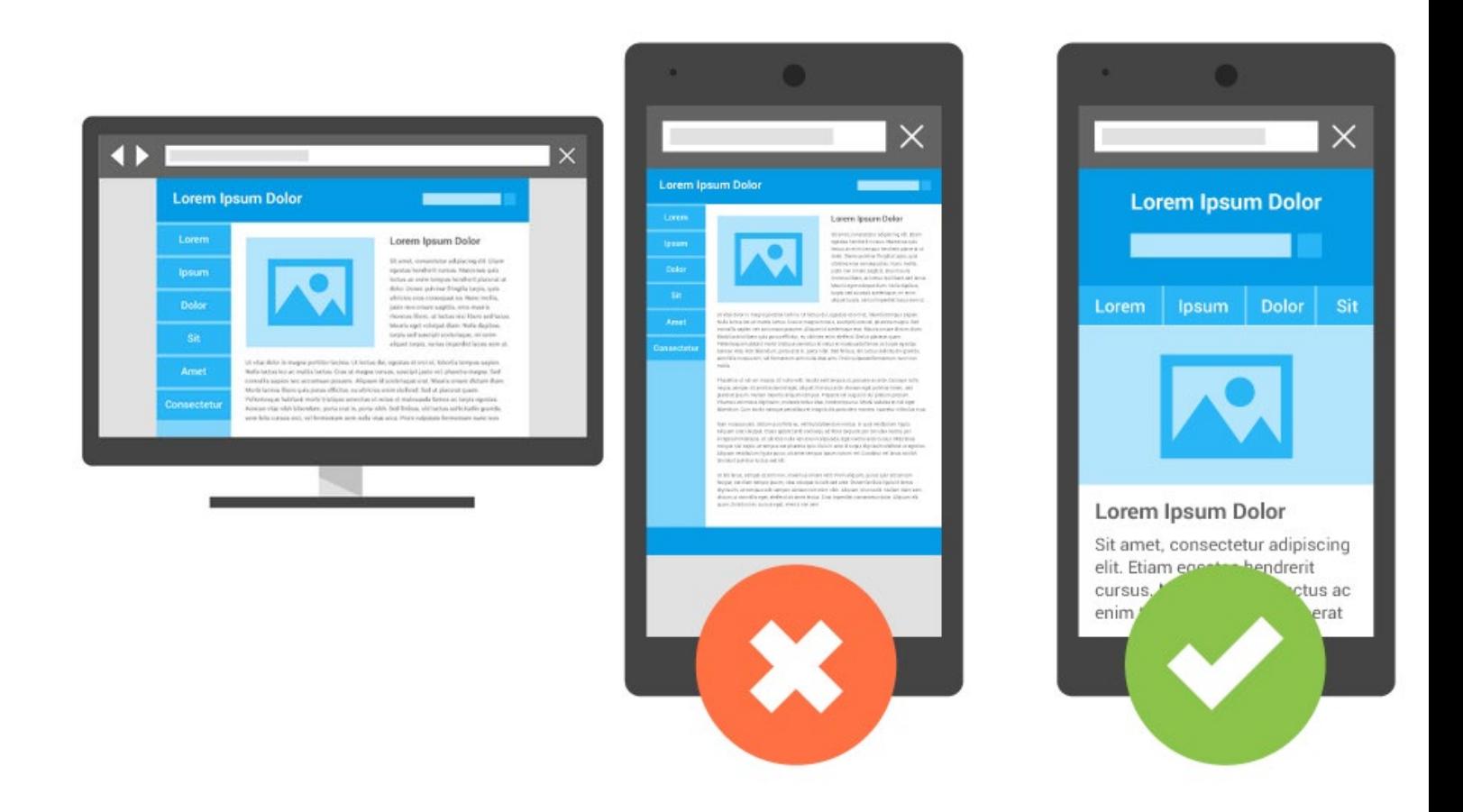

The desktop version of a site might be difficult to view and use on a mobile device. The version that's not mobile-friendly requires the user to pinch or zoom in order to read the content. Users find this a frustrating experience and are likely to abandon the site. Alternatively, the mobile-friendly version is readable and immediately usable.

# Two Main Ways to Make a Mobile-friendly Site:

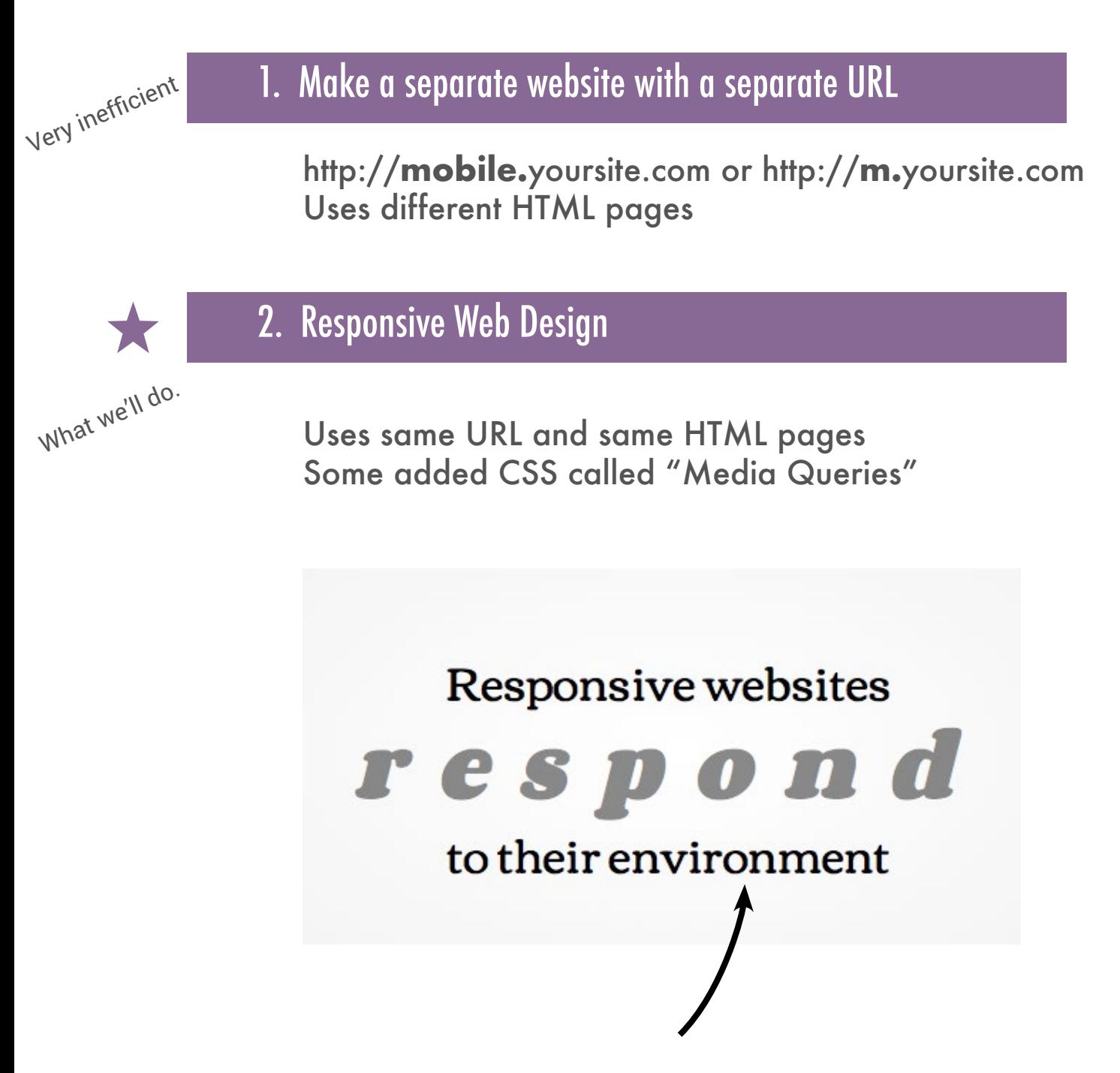

The size of the screen (browser window), no matter the device.

# Responsive Web Design Examples:

http://colly.com http://bostonglobe.com http://theonion.com http://starbucks.com

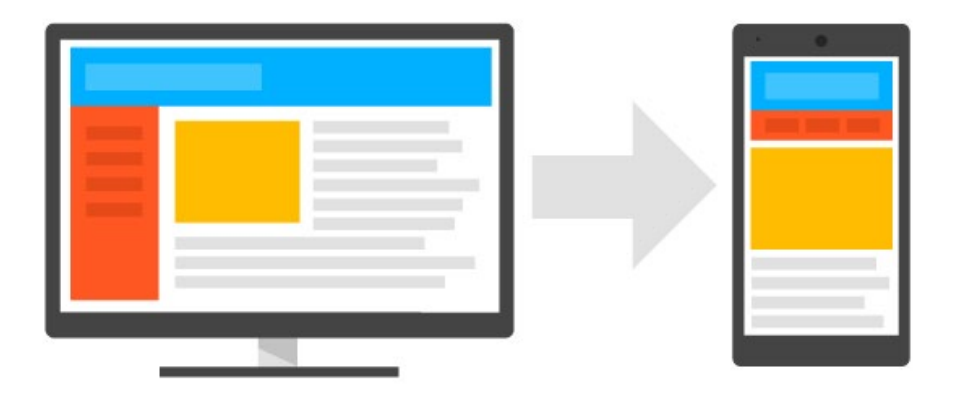

On a very basic implementation level, transitioning an existing desktop site to mobile entails using existing sections of content from the desktop site and organizing them in a mobile-friendly design pattern.

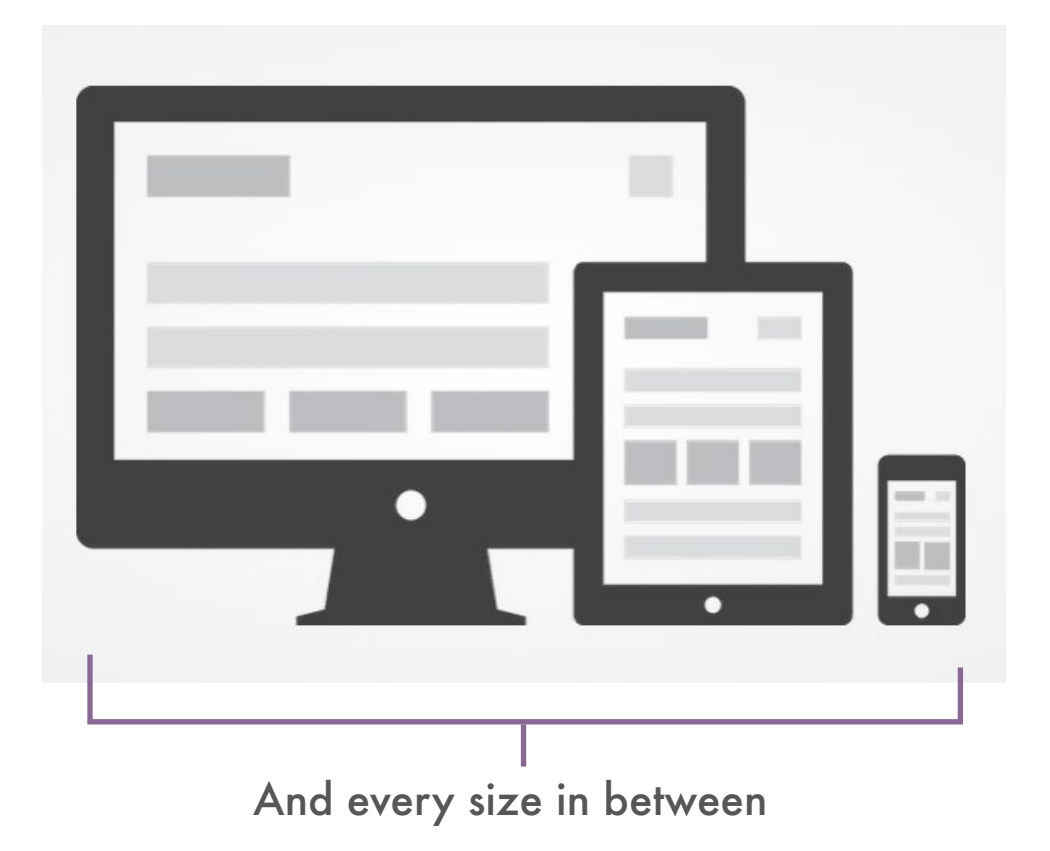

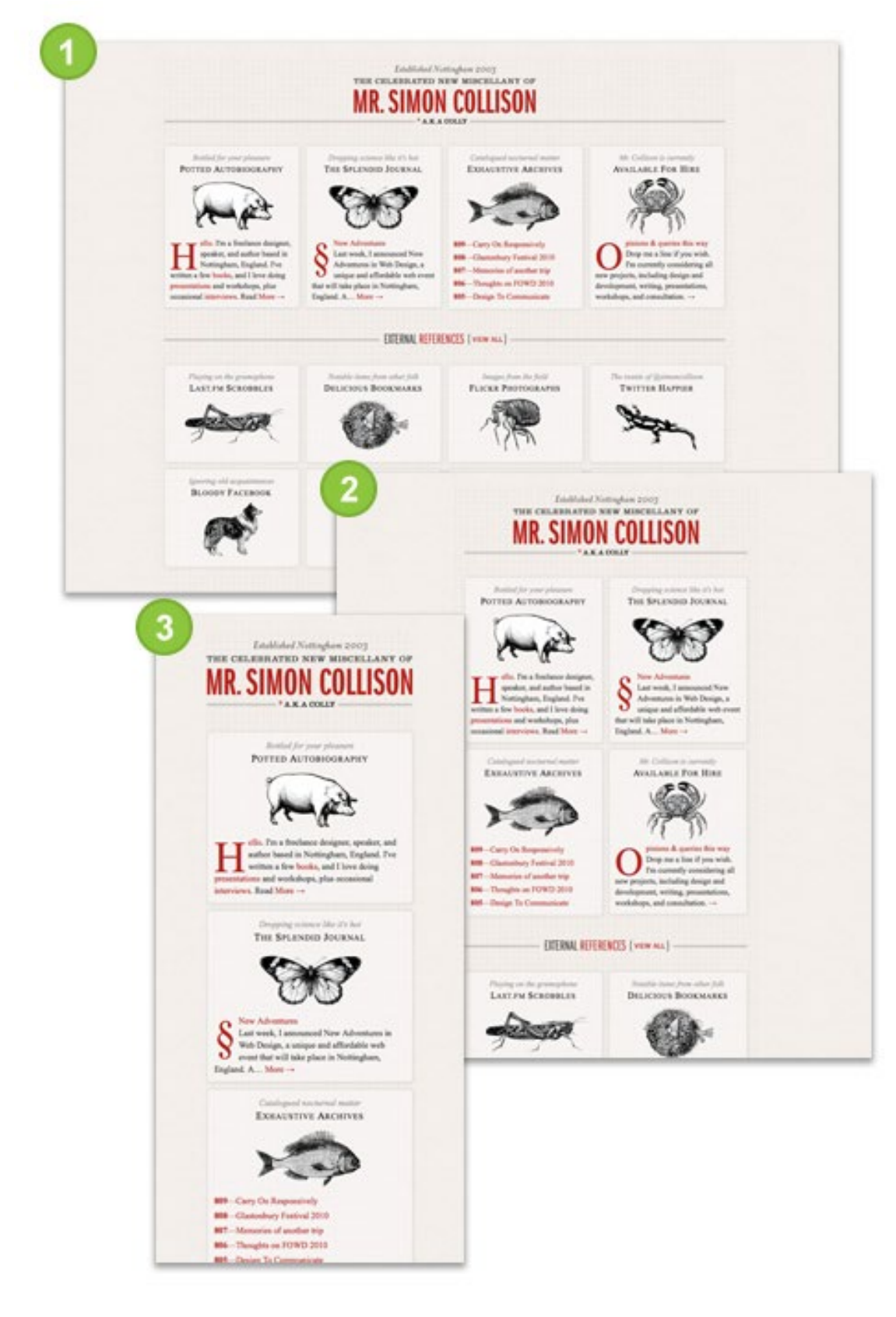

Inspiration Galleries:

http://www.siteinspire.com/websites?categories=197 http://www.awwwards.com/mobile-web-design/

#### 1. Keep all the content within the screen width (Don't make your users scroll to the right or pinch and zoom)

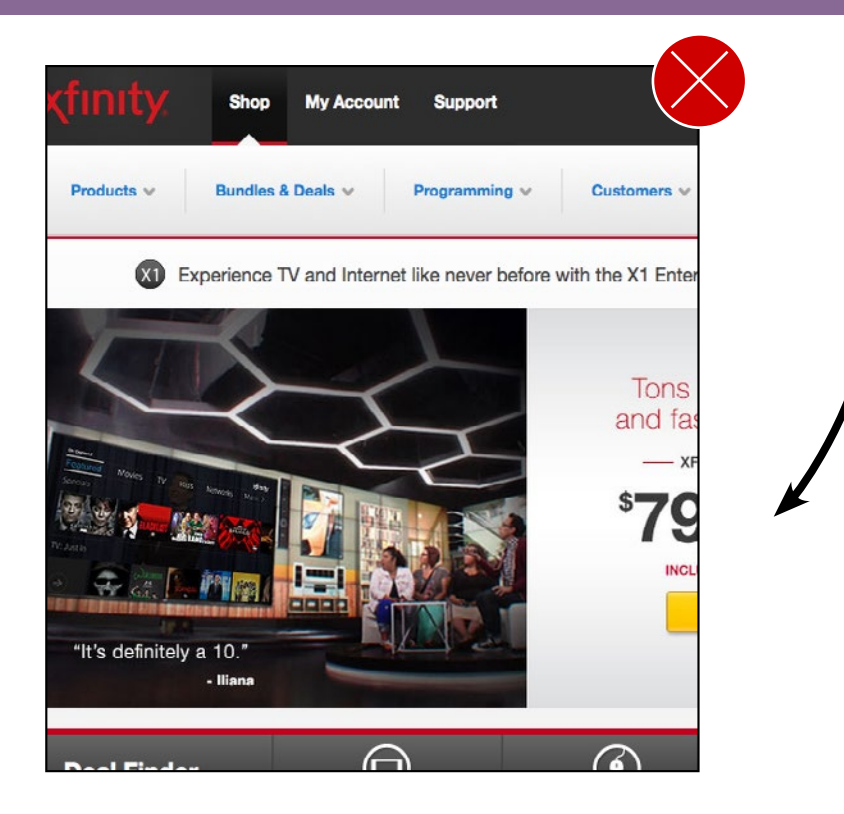

#### 2. Maintain the hierarchy of importance of page elements

**Header** 

Here, the orange column "content" is more important than the yellow "sidebar," so it appears **first/above** the sidebar in the mobile-sized design..

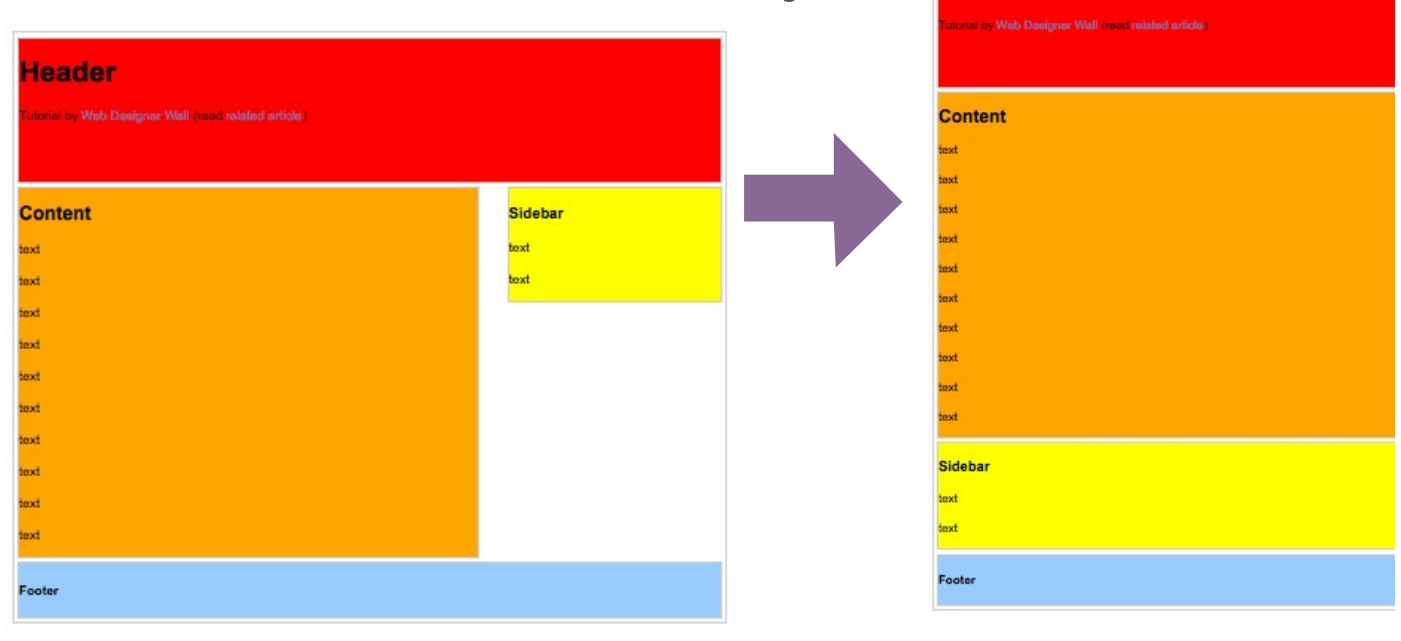

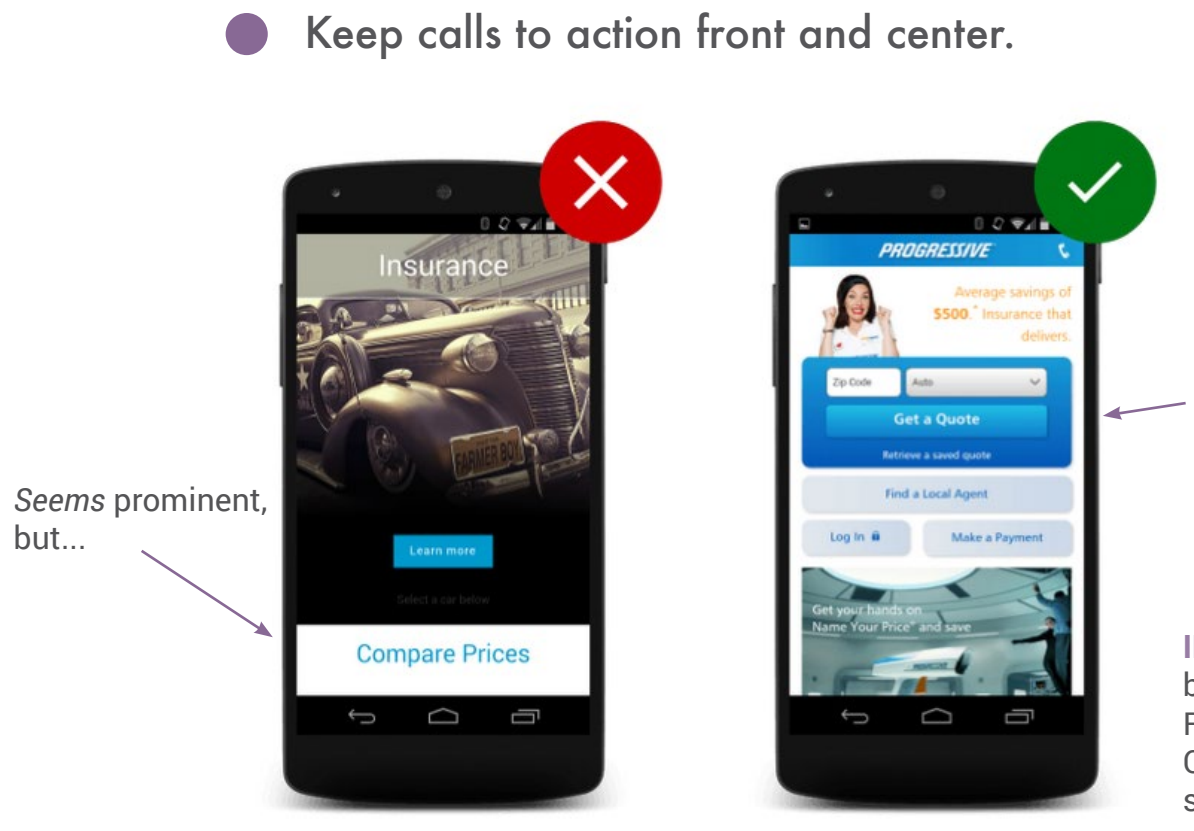

This is better because it is placed **higher** (and it still spans the width of the screen).

**IN YOUR PROJECT:** buttons like Register, Add To Cart, and Checkout should fill up the width of the screen.

#### Make site search visible & prominent

No one wants to *search* for the *search*.

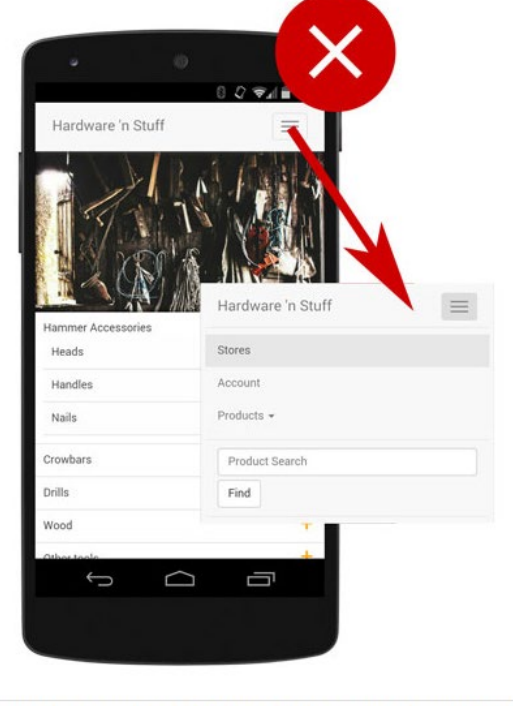

Ensure that search isn't hidden behind a menu or hard to find place.

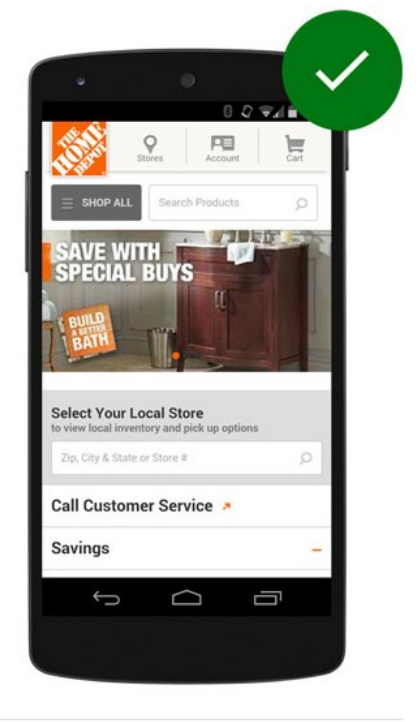

Also, **cart and register**  are important enough to keep *outside* of the collapsible menu.

**IN YOUR PROJECT:** I'm requiring that these 3 things **stay outside of the collapsible menu** (so they are not hidden):

- Cart
- Register
- Search

#### 3. Maintain the readability of headline and copy text

There's not yet an agreed upon standard for minimum and maximum font sizes in responsive design...

But **in general**, you will want the font sizes to stay the **same** as they were in the desktop design. This is assuming that your desktop fonts were not too small...(and some of yours were way too small.)

Occasionally, you might have a headline that ends up with one word per line, which would look awkward. In that situation, you might make the headline font size a tiny bit smaller to make it fit better.

### An Event Apart

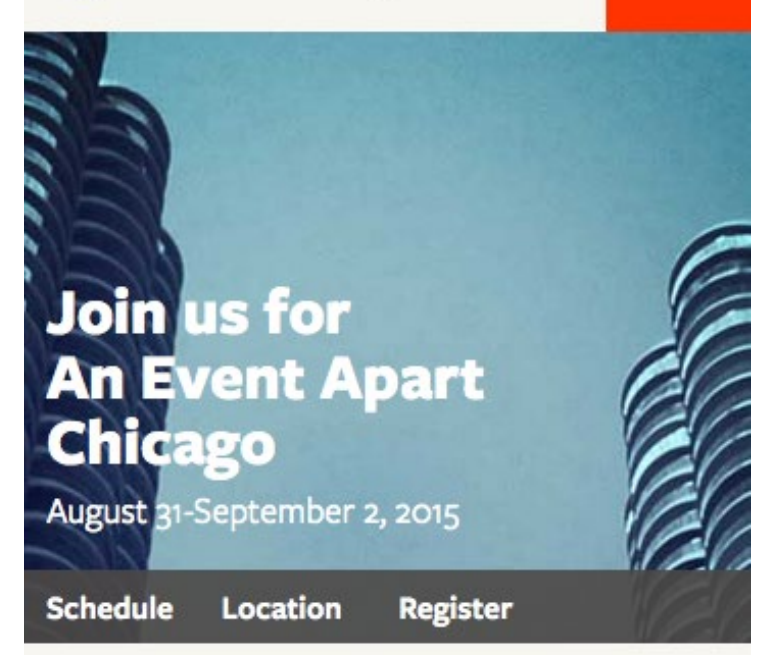

#### The design conference for people who make websites.

An Event Apart Chicago is an intensely educational learning session for passionate practitioners of standards-based web design. If you care about code as well as content, usability as well as design, An Event Apart is the conference you've been waiting for.

To reiterate, your font sizes should be about the same as they were in the desktop, **IF** you made them big enough in the desktop to start with.

#### **WHAT DOES THIS MEAN FOR YOUR PROJECT?**

There really shouldn't be font sizes that are smaller than 10 px anywhere. And preferably, paragraph text should be 12–14 px. Anything more important than paragraph copy should be bigger in accordance with its hierarchy (importance), as long as it still looks good on the screen.

#### 4. Maintain a visually compelling design

Don't leave weird gaps of space, for instance.

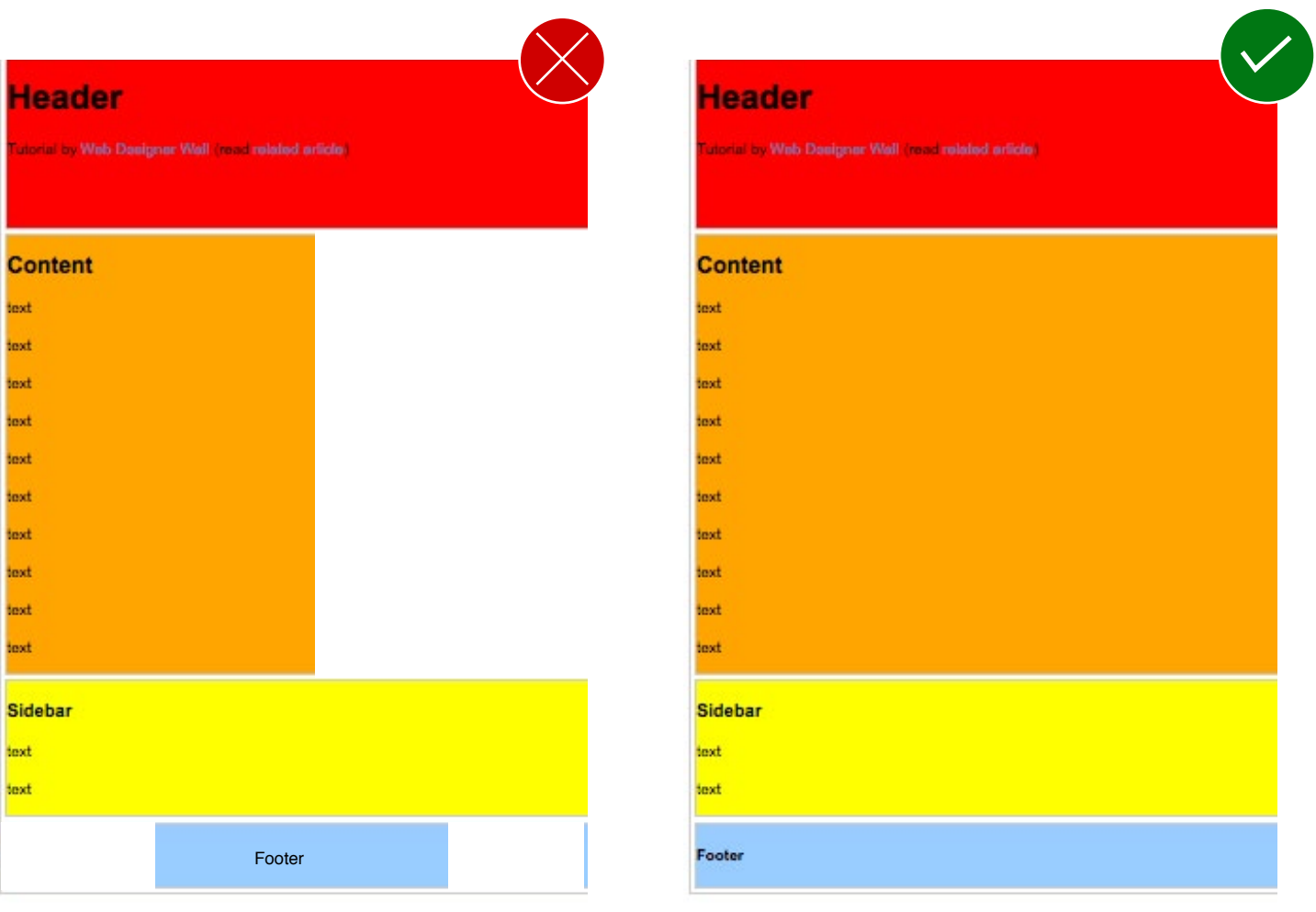

This is usually more of a problem when people are coding the site, but occasionally, I still sometimes see it in the design or prototype.

#### 5. Collapse navigation into an icon to avoid clutter and increase clickabilty

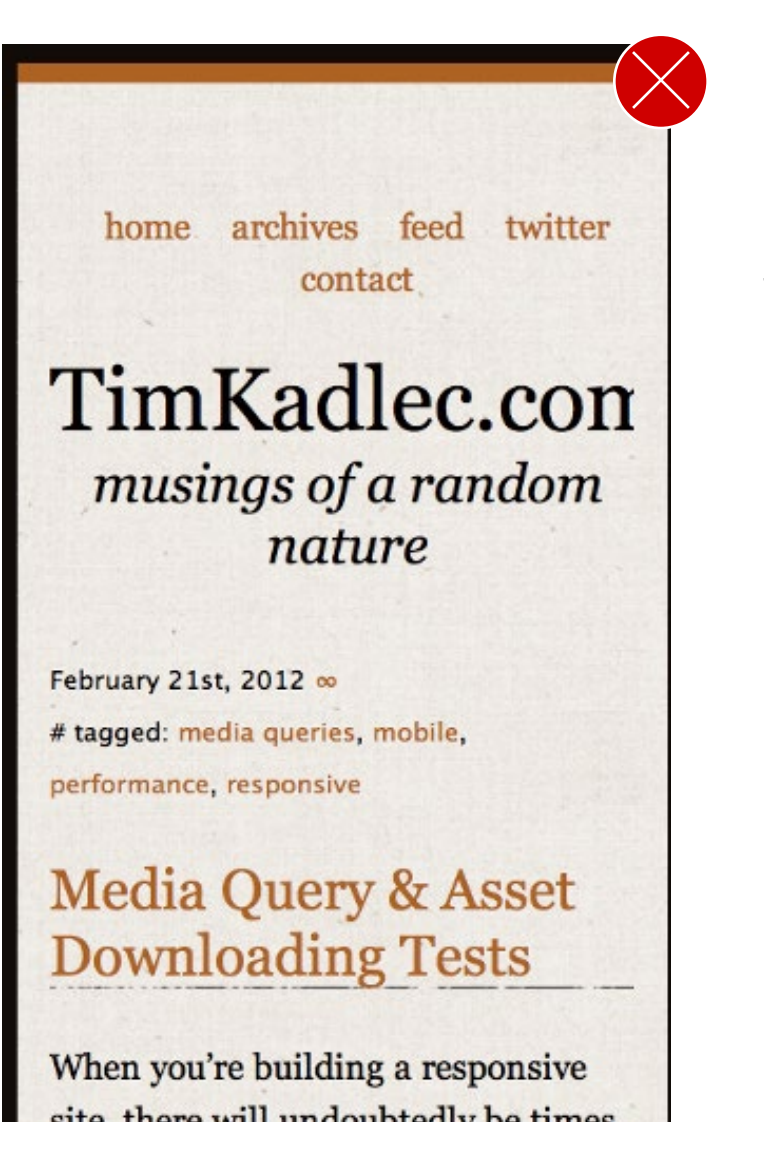

It would be hard to click on the right button in this navigation. That would be annoying, right?

There are 2 main ways people do this:

Toggle Method, Hamburger Icon

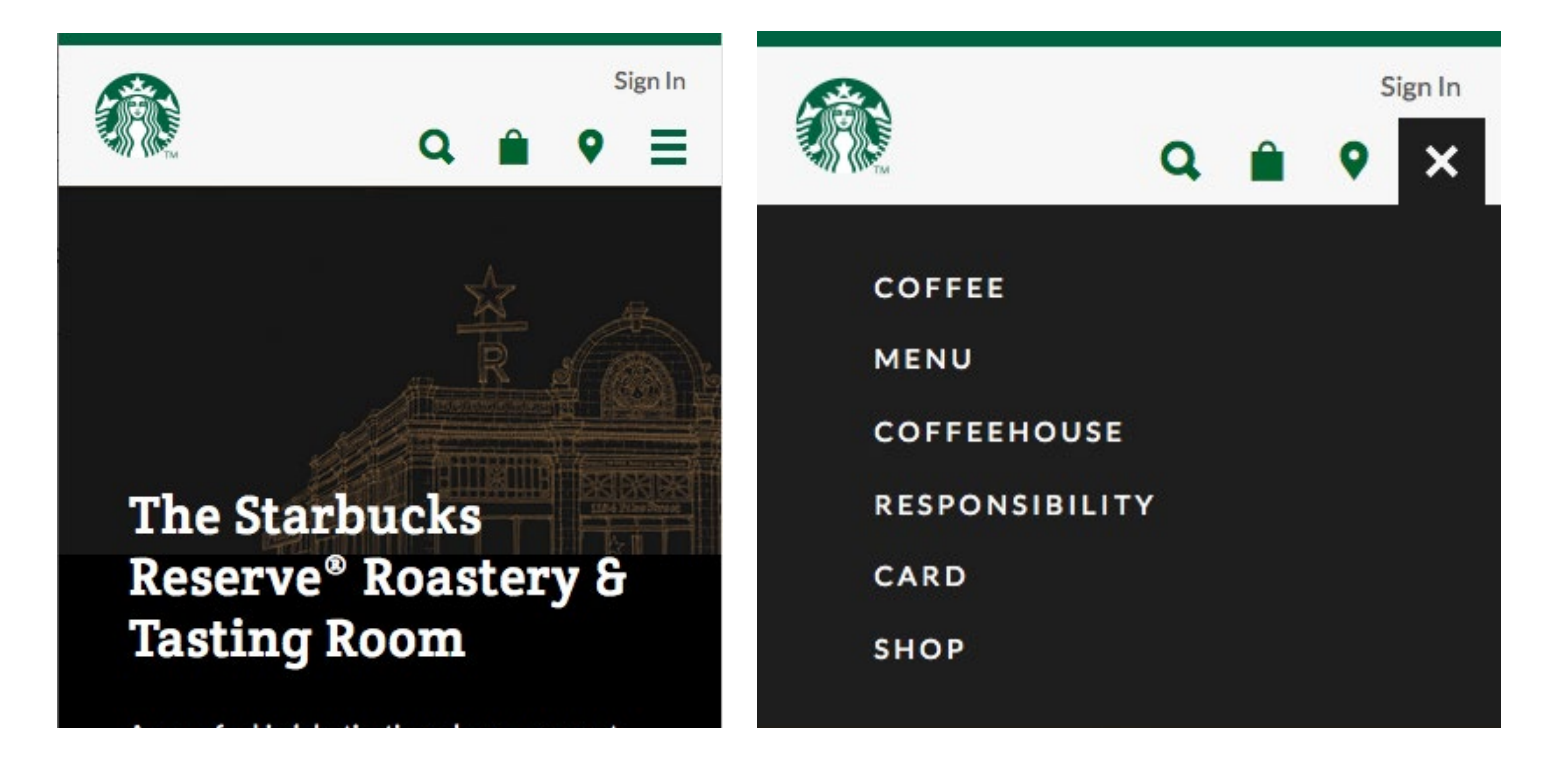

Drawer / Flyout Drawer Method

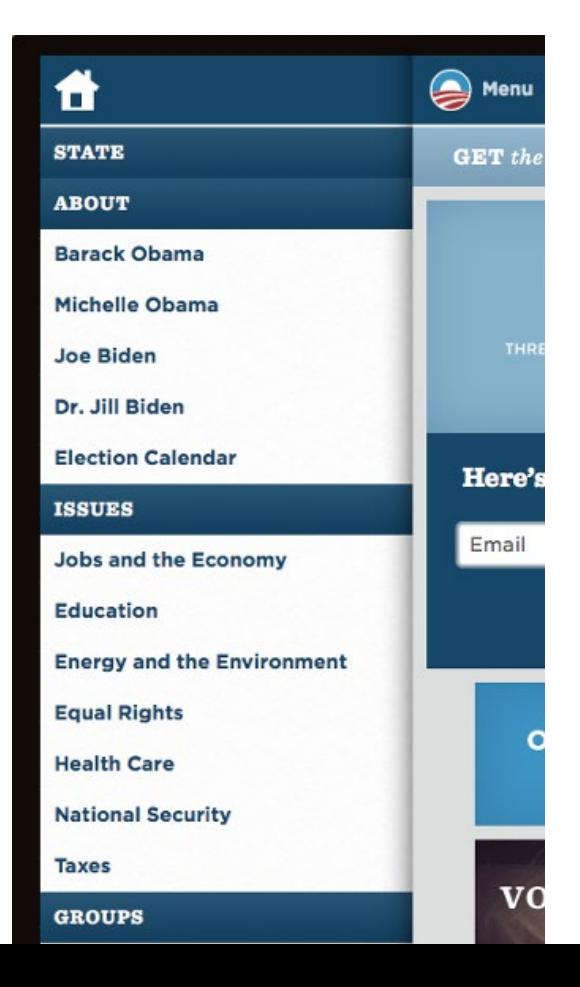

#### 6. Navigation should usually fill the screen width.

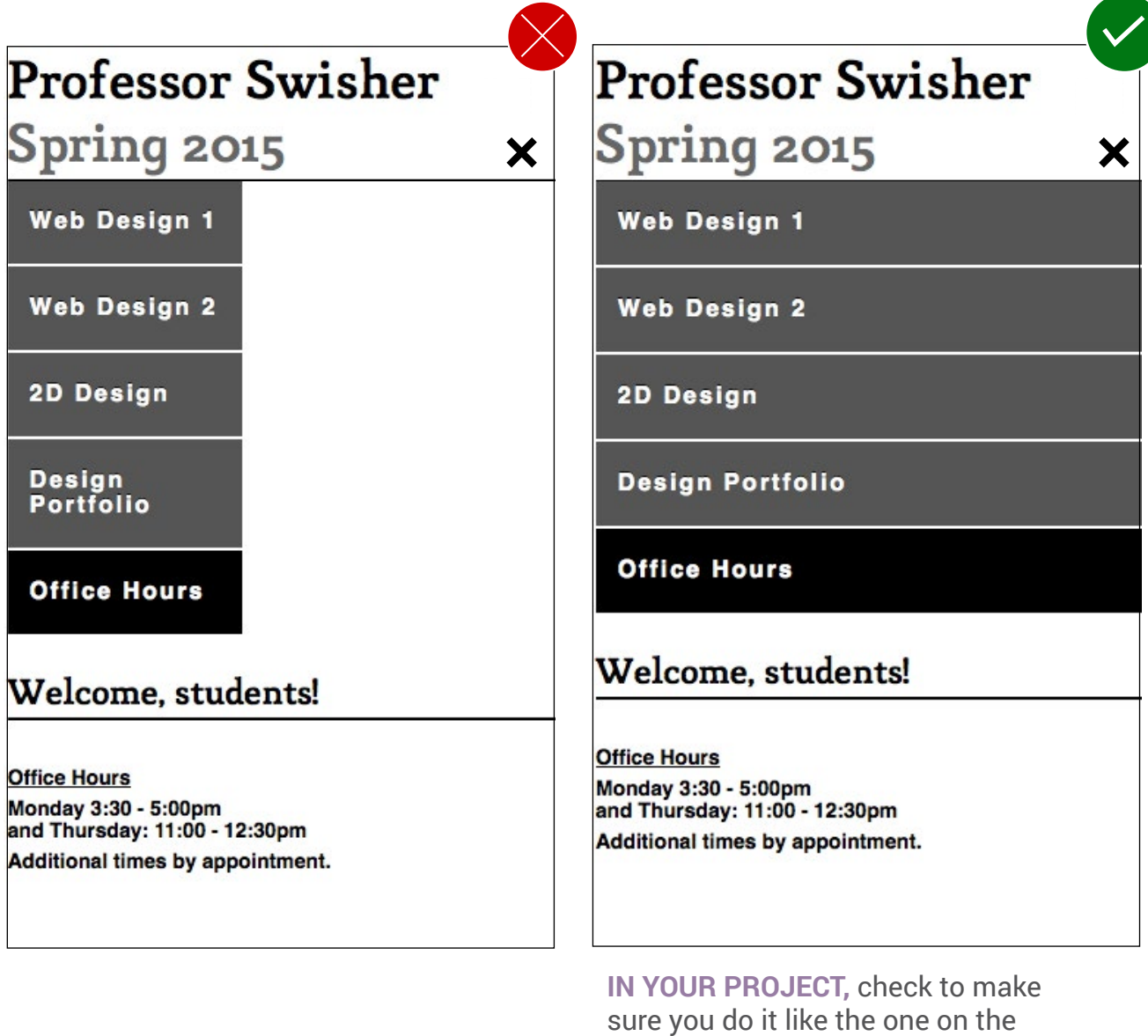

right (unless there is a specific reason not to).

**Also,** place that hamburger and X icon **right next to** the menu so that it feels related to it. Otherwise, it's a bit like having a doorknob on the wall next to the door. (Ok, that one's off the top of my head, but you get the idea.)

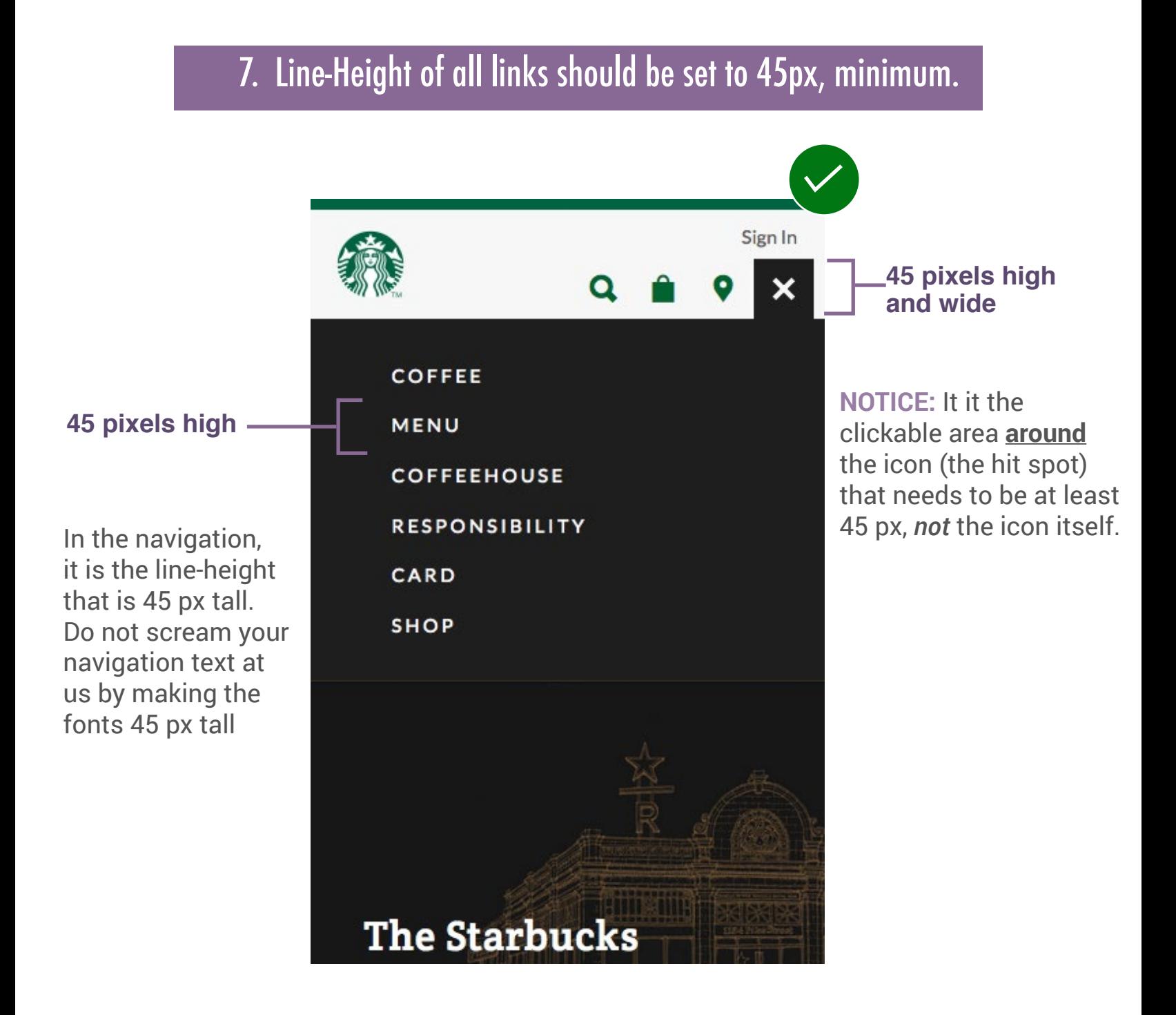

Be sure <u>ALL</u> clickable items, such as call-to-action buttons are at least 45 px high and wide...

Be sure ALL clickable items, such as call-to-action buttons are at least 45 px high and wide.

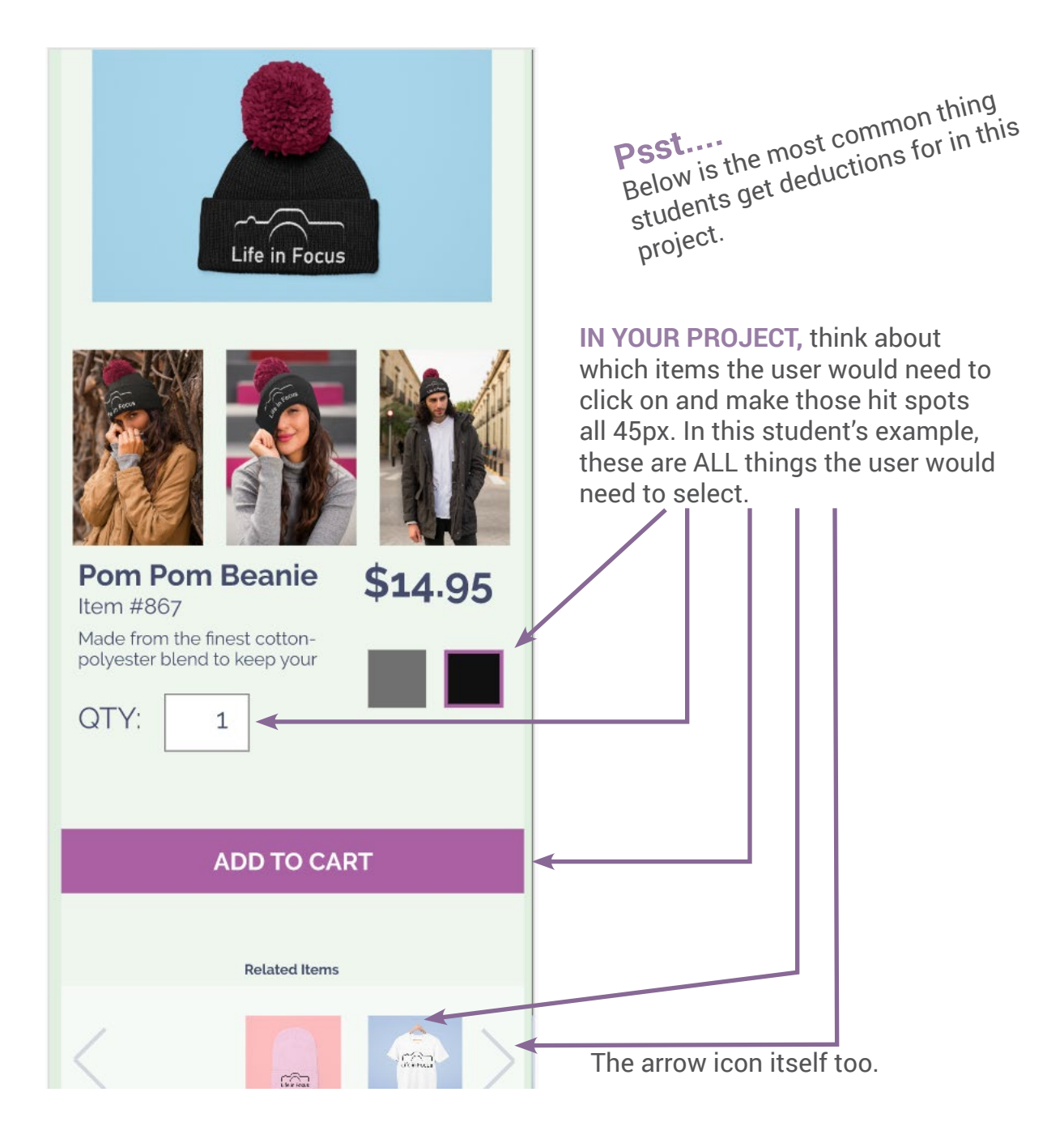

#### **Just One Exception:**

In the footer navigation, you may make the clickable areas **35 px** tall instead, as that is becoming an acceptable compromise.

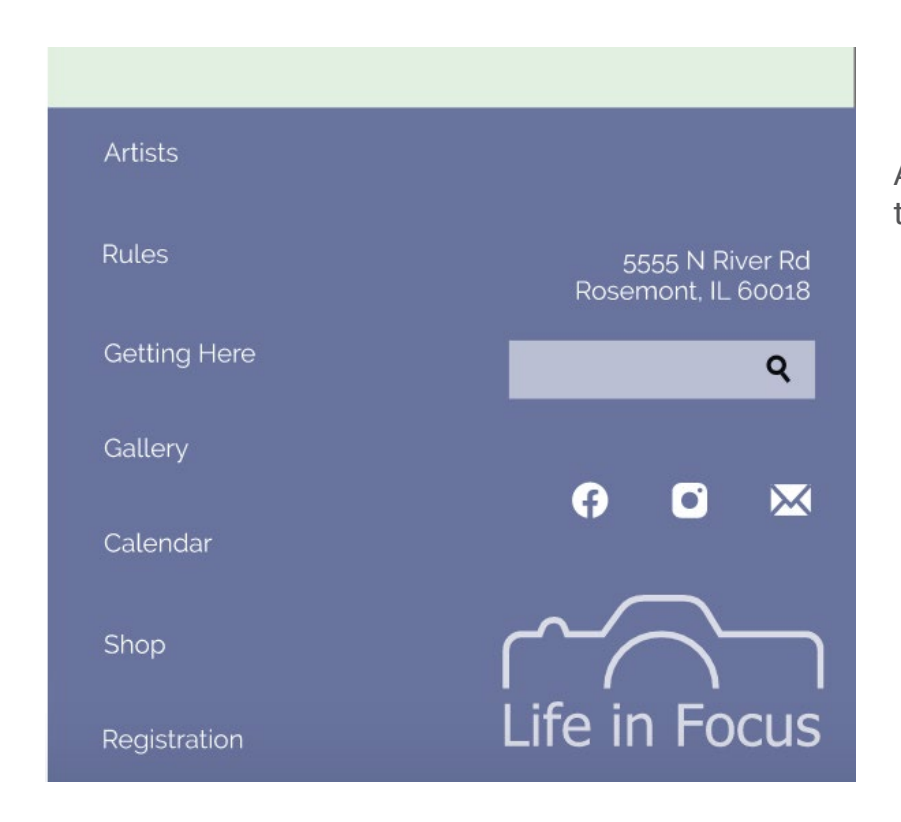

A good example of a footer for this project

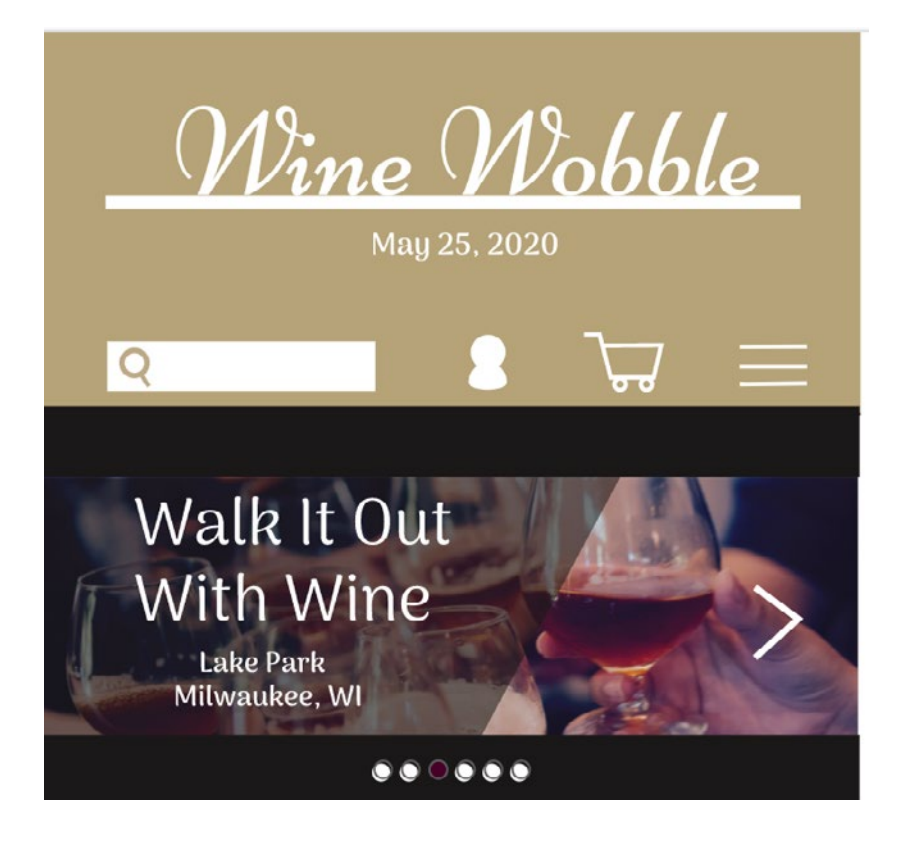

A good example of a header for this project